## Mac Mail(OSX 10.2)設定方法

Mail(Mac OSX 付属メールソフト)の設定

※この説明は、Mail(Mac OSX 付属メールソフト)が正常にインストールされていることを前提として作成し ています。

- 1)
- メールアカウントの作成
	- 1. Dock から「Mail」をクリックして起動します。

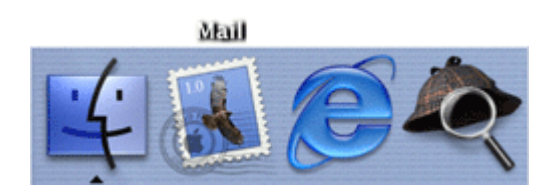

2. Mail にアカウントが作成されていない場合には「ようこそ Mail へ」の画面が表示されます。下記の ように設定してください。

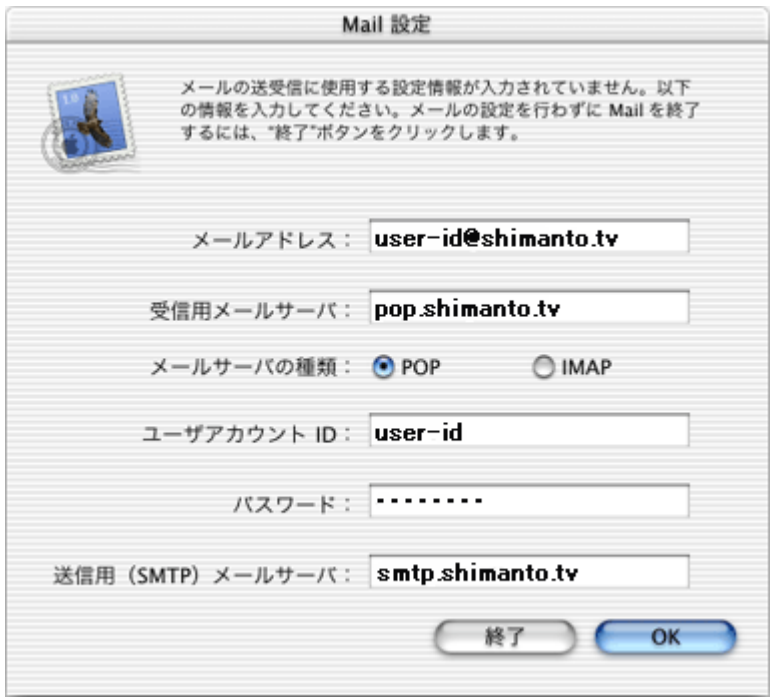

- メールアドレス:お客様の電子メールアドレス ※通常は「ユーザーID@shimanto.tv」になります。
- o 受信用メールサーバ:pop. shimanto.tv
- o 送信用(SMTP)メールサーバ:mail. shimanto.tv

「OK」をクリックします。

3. 「POP サーバ pop.shimanto.tv への接続を検証中」が表示されます

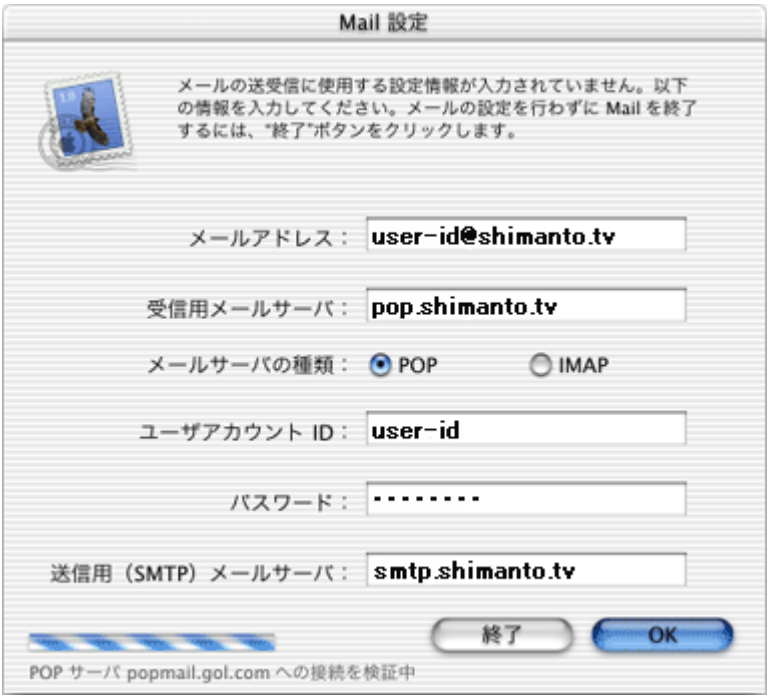

検証が終わるまでそのまましばらくお待ちください。

4. 「受信」ウィンドウが表示され、自動的に受信が開始されます。

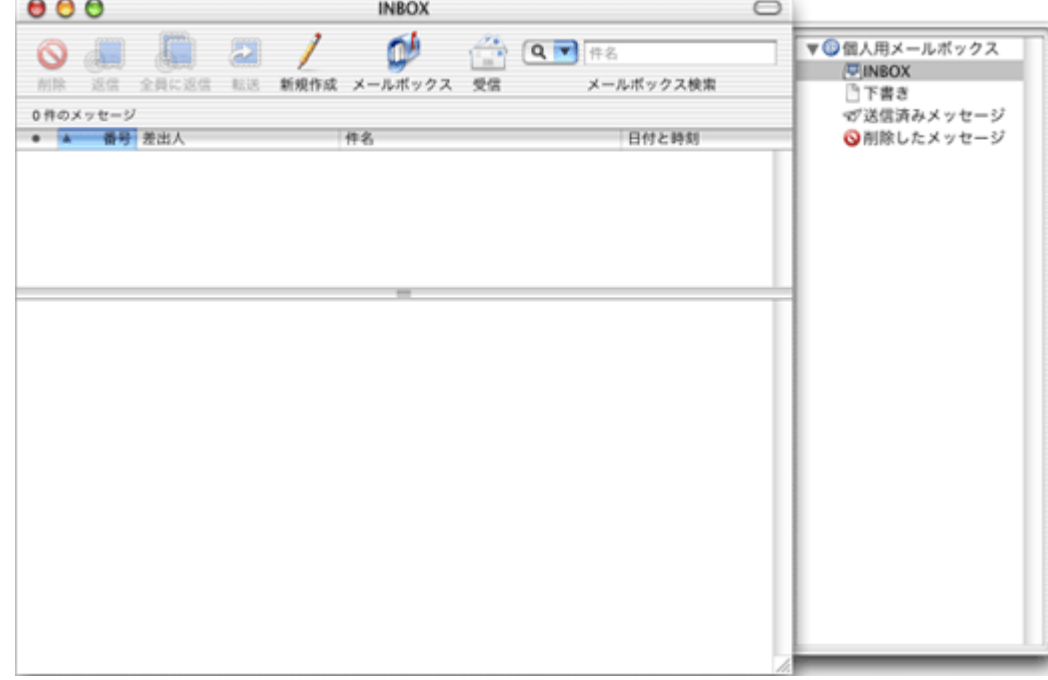

受信が完了しましたら、設定の作成は完了です。